TRAVEL OREGON

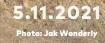

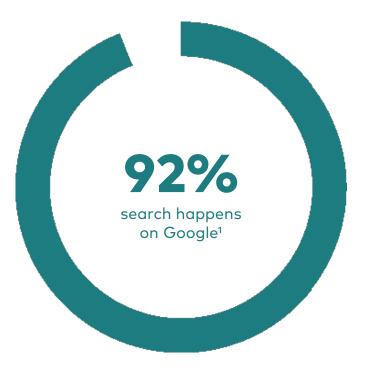

Nearly *half* of all Google searches are *local* in nature.<sup>2</sup>

#### GOOGLE ECOSYSTEM

9.1

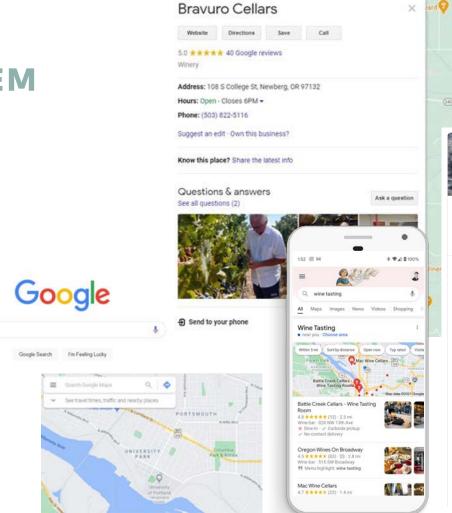

| rard 💡 | S.YON                                                                      |                             |                    |
|--------|----------------------------------------------------------------------------|-----------------------------|--------------------|
|        |                                                                            |                             | V Interne          |
|        |                                                                            | 6 1 /                       |                    |
| 0      |                                                                            |                             |                    |
|        | 1                                                                          | 1                           |                    |
| 10     | Pickers Paradis                                                            | e<br>R                      | 7 n Cara Cellars   |
| 1      | See photos                                                                 | See outsid                  | e Owen Roe         |
|        | Los Rocosos Vineya                                                         |                             | Temporarily closed |
|        | Website Directions Save                                                    |                             | 1000               |
|        | 5.0 ★★★★★ 1 Google review<br>Winery                                        |                             |                    |
| Iner   | No delivery                                                                |                             | $\neg$             |
|        | Address: 84038 Eastside Rd, Milton-Fre<br>Hours: Closed - Opens 11AM Wed - | ewater, OR 97862            | 1                  |
| 2      | Updated by business 3 weeks ago                                            |                             |                    |
|        | Phone: (541) 306-1290<br>Suggest an edit - Own this business?              |                             | 1-                 |
|        | Know this place? Share the latest info                                     |                             |                    |
|        | Products                                                                   | View al                     |                    |
|        |                                                                            |                             |                    |
|        | 2018 Cosecha 2019 Zaraguey<br>\$34.00 \$32.00                              | va 2018 Nine Moo<br>\$32.00 |                    |
|        | 윈 Send to your phone                                                       | Send                        | G                  |

#### MEET LOCL

# Ølocl

Overview Analytics

D Posts ☆ Reputation

A Log Out

Iocl Analytics You've been a member since March. 2021. You have 18 months of data to dig into on this Analytics page Select Businesses Q Select Location(s) and/or Locations C Photos & Videos Selected Locations (6) Show Consumers Actions Taken On Your Listing(s) Direction Requests Manage Locations Website Visits C Phone Calls ① My Account 77 ③ Knowledge Base Overview ▲15 % 10 Vs Previous Period Good afternoon, Cecilia Best Brought to you by Travel Oregon TRAVEL You've been a member since March, 2021, Check off Tasks below and start saving time! 319 SW Washington Brookings Welcome C **王** Tasks (17) 14433 US-101 at th. PDX Welcome Center 7000 NE Airport Way O O Complete Your First To Do Ontario Welcome Cen 377 Interstate 84 Here is a list of ToDo's that will help move your location to the top! Check this one off and lets move to Travel Oregon Welcon the next one. 500 Crowson Road Expand ⑦ Verify Your Email Address How Customers F Check your inbox and you should have an email from us. Please verify your email to stay current with Locl news and features. Based on what w ⑦ Tour Your Analytics There is lots of data to check out. Lets start by reviewing the categories on the analytics page. Once you have reviewed each categores you can select your location(s) and see the numbers in action. ③ Set Your Average Transaction Value Vs P Setting your Average Transaction Value helps us calculate better revenue based metrics. Additional Consul ③ Set Your Annual Customer Value Post Views Setting your Annual Customer Value helps us calculate better revenue based metrics. 122 Premiu A6% O O Connect Your Facebook and Instagram Accounts Connecting to your Facebook and Instagram accounts allows you to publish 1 post on all platforms. Vi Previous Period

#### IMPROVE YOUR GMB WITH LOCL

#### WHERE TO START

- Ensure your GMB profile is claimed
- Sign up for <u>Locl</u>
- Add missing information (NAP)
- Add business description + photos
- Engage with your customers
- Create posts

#### Ølocl

#### Let's get started.

| Last Name *     |   |
|-----------------|---|
| ٢               |   |
| Contact Email * |   |
|                 |   |
| Password *      |   |
| 8               | ۲ |

By proceeding you agree to our <u>Terms of Service</u>

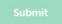

## GET STARTED WITH LOCL

- Sign up: <u>locl.io/traveloregon</u>
- Learn more: <u>https://industry.traveloregon.com</u> <u>/locl</u>
- Have questions? integrated@traveloregon.com

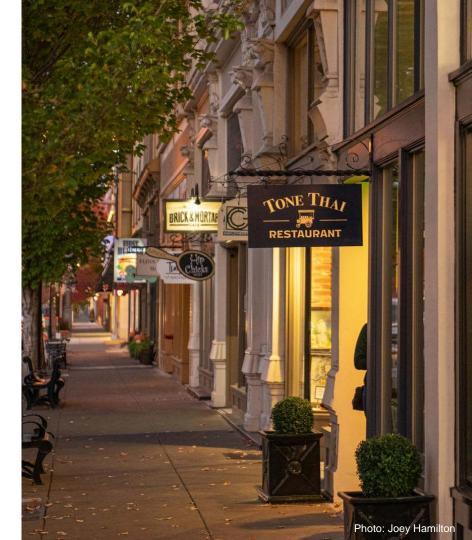

## **QUESTIONS?**

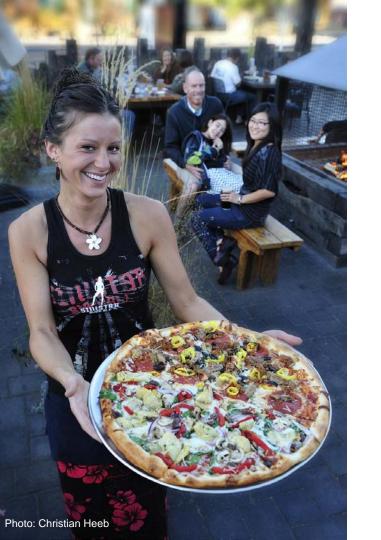

## **THANK YOU!**

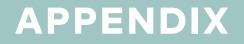

## GOOGLE YOUR BUSINESS

#### HOW DOES YOUR LISTING APPEAR?

- 1. Grab your phone.
- 2. Search using <u>Google in your</u> <u>browser</u> or using <u>Google Maps</u>.
- 3. How do you show up?
- 4. Claim, verify and update.

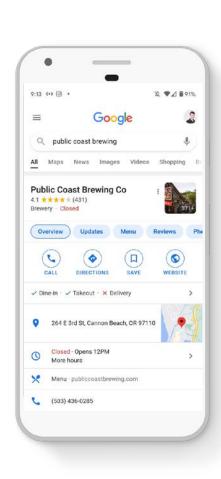

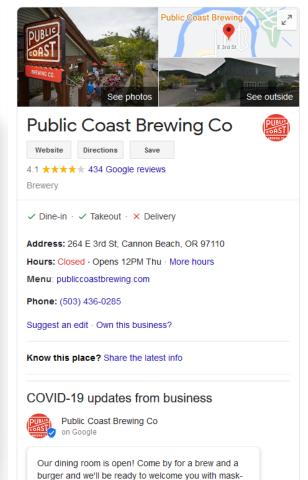

covered smiles. Not feeling like dining in, we're still offering takeout service! Place your order for coastal

Feb 24, 2021

grub on the go at 503.436.0285.

#### NEED TO CLAIM YOUR BUSINESS?

#### **CLAIM YOUR GMB PROFILE**

- 1. On your computer, open <u>Google Maps</u>
- 2. In the search bar, enter your business name.
- 3. Click the business name and choose the correct one.
- Click Claim this business > Manage now. To choose a different business, click I own or manage another business.
- 5. Select a verification option, and follow the on-screen steps
- 6. Be patient Google's verification process can take a few weeks

| ≡        | lavendar farm Q                                                                      | >        |
|----------|--------------------------------------------------------------------------------------|----------|
|          | ving results for <b>the lavender f</b> arm. Search instead<br><b>Tavendar farm</b> . | for      |
|          | and the second second                                                                |          |
|          | in the second second                                                                 |          |
|          |                                                                                      |          |
| 1.13-142 |                                                                                      | -Convert |
|          | * * * * 8 reviews                                                                    |          |
| Farm     | 1                                                                                    |          |
| Direc    | ctions Save Nearby Send to your phone                                                | Share    |
| 0        | second state for hereing on other                                                    |          |
| 0        | Open now: 11AM-6:30PM 🗸 🗸                                                            |          |
| 0        | baterila-emile com                                                                   |          |
| 5        | (10) 10 <sup>1</sup> 1404                                                            |          |
| ÷        | dailte-41 Labelt, Segm                                                               |          |
| $\odot$  | Claim this business                                                                  |          |
| D        | Add a label                                                                          |          |
|          | Suggest an edit                                                                      |          |

## ADDITIONAL RESOURCES

#### LEARN

- Locl.io/traveloregon
- Locl + Travel Oregon Toolkit
- Google My Business
- <u>Google Places (listings)</u>
- Google Maps (geo)

#### WATCH

- Drive Online Business with Locl, Inc.
- Inspire Confidence with Online
  Listings

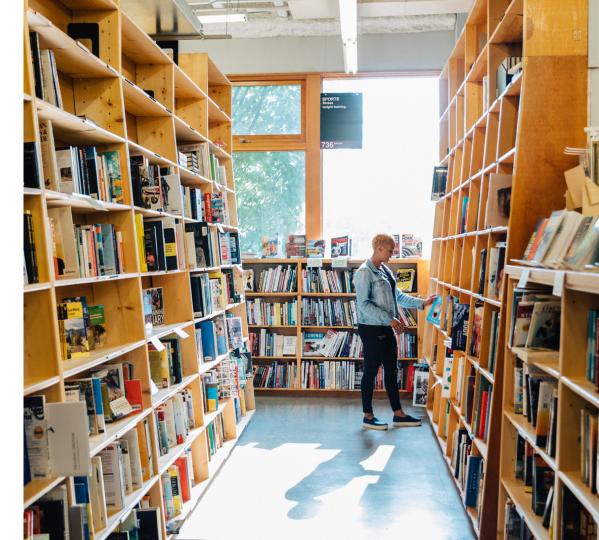

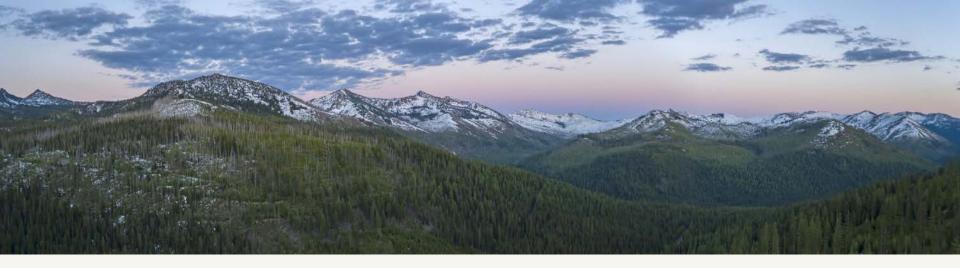

#### SOURCES/ END NOTES

- 1. <u>Search Engine Market Share (February 2021), StatCounter</u>
- 2. <u>Use Local SEO Marketing to Increase Traffic, BrightEdge</u>
- 3. <u>Local Search Ranking Factors, Moz; Improve Your Local Ranking, Google; Inspire</u> <u>Confidence with Online Listings, Miles Partnership (slide 12)</u>
- 4. <u>Less Than Half Of Google Searches Now Result in a Click, Sparktoro (Rand Fishkin)</u>
- 5. How to Win in the World of Zero-Click Searches, CMG Local Solutions
- Ipsos research: Benefits of a Complete Listing (2017); Uncovering the Secrets of the Most Successful Business Profiles on Google, Miles Partnership

## **REGISTER TO PLUS**

#### locl.io/traveloregon

| Plan Features                                 | BASICS | TO PLUS | PREMIUM |
|-----------------------------------------------|--------|---------|---------|
| Smart Todos and Performance Engine            | 0      | 0       | 0       |
| Analytics Dashboard with 18+-Month History    | 0      | 0       | Ø       |
| Activity Notifications                        | 0      | 0       | 0       |
| Customer Reviews Center                       | 0      | 0       | Ø       |
| Custom Location Grouping                      |        |         | 0       |
| Post Management and Multi location Publishing |        | $\odot$ | 0       |
| Posts Scheduling and Automation               |        |         | 0       |
| Facebook Connector                            |        |         | 0       |
| Instagram Connector                           |        |         | 0       |
| GMB Listing Manager                           |        | 0       | 0       |
| Attribute Manager                             |        | 0       | 0       |
| Services Manager                              |        |         | 0       |
| Profile Photos & Videos Manager               |        | 0       | 0       |
| Single Photo Upload Tool                      |        | 0       | 0       |
| Batch Photo Upload Tool                       |        |         | 0       |
| Amenities Manager and Settings Lock           |        |         | Ø       |
| Analytics Dashboard - Multi-location Filters  |        | 0       | Ø       |
| Priority Support                              |        |         | Ø       |
| Beta Access to New Features                   |        |         | 0       |